## Postfix

sendmail

```
 # ps -ef | grep sendmail
root 1550 1 0 08 51 ? 00:00:00 sendmail: accepting connections
 smmsp 1558 1 0 08:51 ? 00:00:00 sendmail: Queue runner@01:00:00 for
/var/spool/clientmqueue
```
## postfix

```
 # yum install postfix
 # yum update postfix
```
<u>[ファイアウォールの設定](http://typea.dip.jp/tips/wiki.cgi/../Fedora%20Core%206%20%A5%D5%A5%A1%A5%A4%A5%E4%A1%BC%A5%A6%A5%A9%A1%BC%A5%EB%A4%CE%C0%DF%C4%EA)を提供しました。</u>

# /usr/sbin/alternatives --config mta

## **MTA**

```
2 The Lines of the May 1
 -----------------------------------------------
 *+ 1 /usr/sbin/sendmail.sendmail
 2 /usr/sbin/sendmail.postfix
[+] [+] :2
 # /etc/init.d/sendmail stop
sm-client (a) scrutial exception of the contract of the contract of the contract of the contract of the contract of the contract of the contract of the contract of the contract of the contract of the contract of the contra
sendmail : [ 0K ] # /etc/init.d/postfix start
postfix : [ OK ]
```
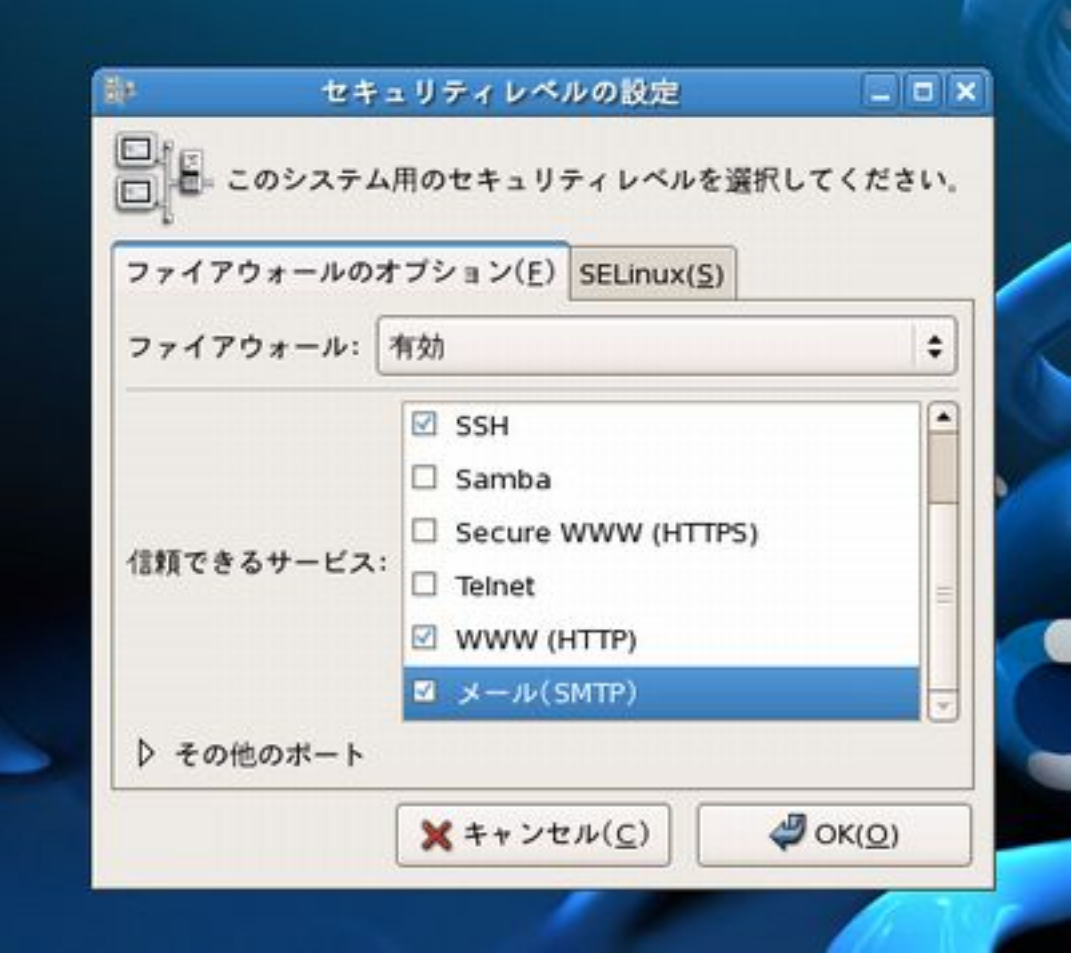

/etc/postfix/main.cf

default\_privs = nobody

myhostname = garuda.typea.info

mydomain = typea.info

```
 myorigin = $myhostname
```

```
 inet_interfaces = all
 mydestination = $myhostname, localhost.$mydomain, localhost, $mydomain
```
dovecot mail\_location( default\_mail\_env) mail\_location = maildir:~/Mailbox ・末尾の / 必要

home\_mailbox = Mailbox/

mynetworks\_style = subnet

 # /sbin/service postfix restart # /sbin/service postfix reload

Mailbox (/home/ Mailbox)

 # cd /etc/skel # mkdir Mailbox # chmod 700 -R Mailbox

 # telnet localhost 25 Trying 127.0.0.1... Connected to I ocal host. I ocal domain (127. 0. 0.1). Escape character is  $'\gamma$ '. 220 garuda.typea.info ESMTP Postfix helo typea.info 250 garuda.typea.info ai^H 502 5.5.2 Error: command not recognized mail from:piroto 250 2.1.0 Ok rcpt to:piroto@a-net.email.ne.jp 250 2.1.5 Ok

 data 354 End data with <CR><LF>.<CR><LF> subject: test

this is test.

 . 250 2.0.0 Ok: queued as 8AFD072803B qui t 221 2.0.0 Bye Connection closed by foreign host.

/etc/postfix/master.cf

submission inet n - n - - smtpd -o smtpd\_enforce\_tls=yes -o smtpd\_sasl\_auth\_enable=yes -o smtpd\_client\_restrictions=permit\_sasl\_authenticated,reject